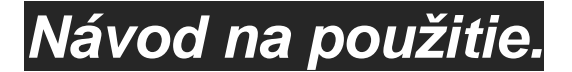

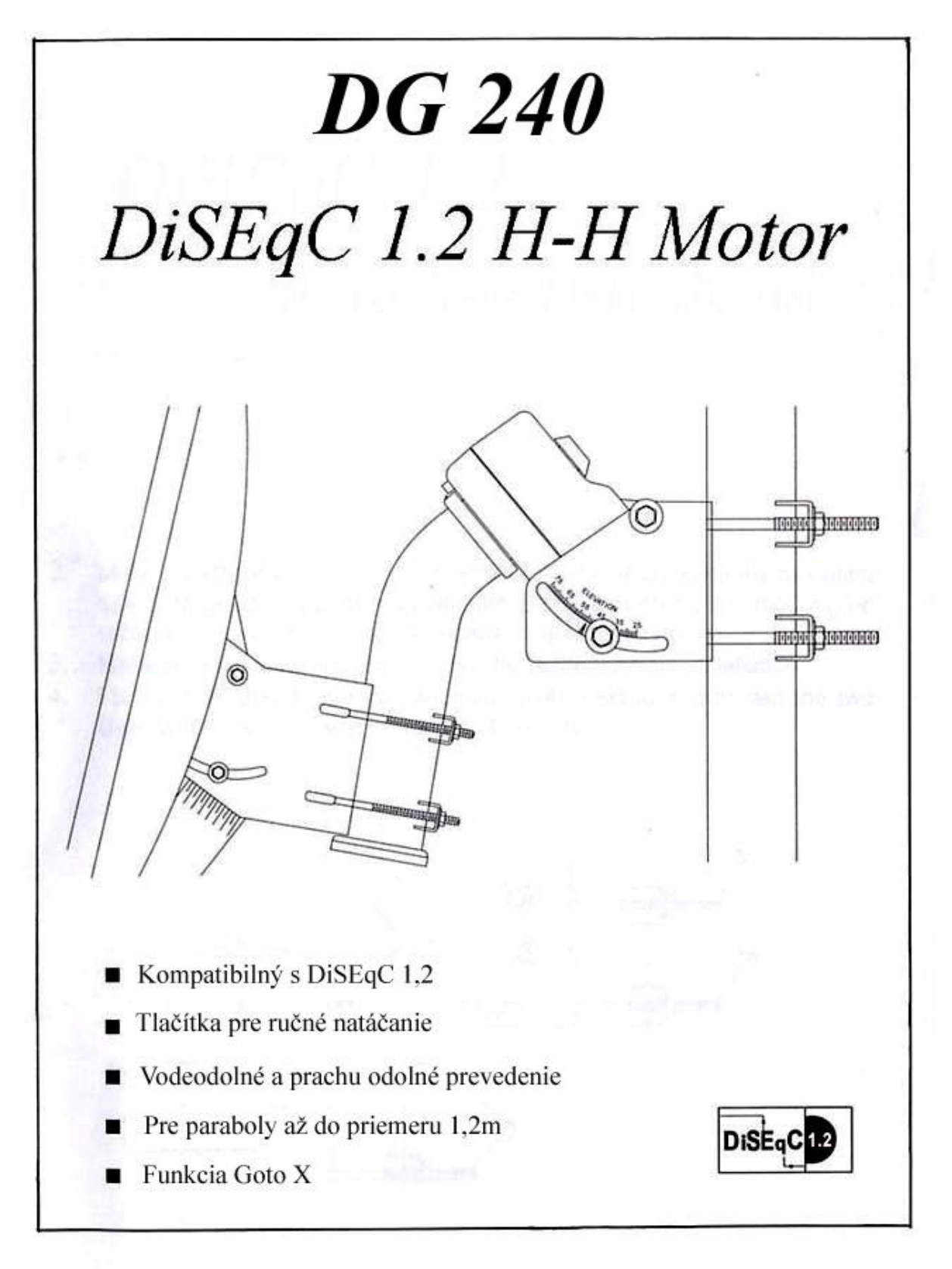

#### **POSKLADANIE MOTORA**

1. motor poskladajte podľa obrázku:

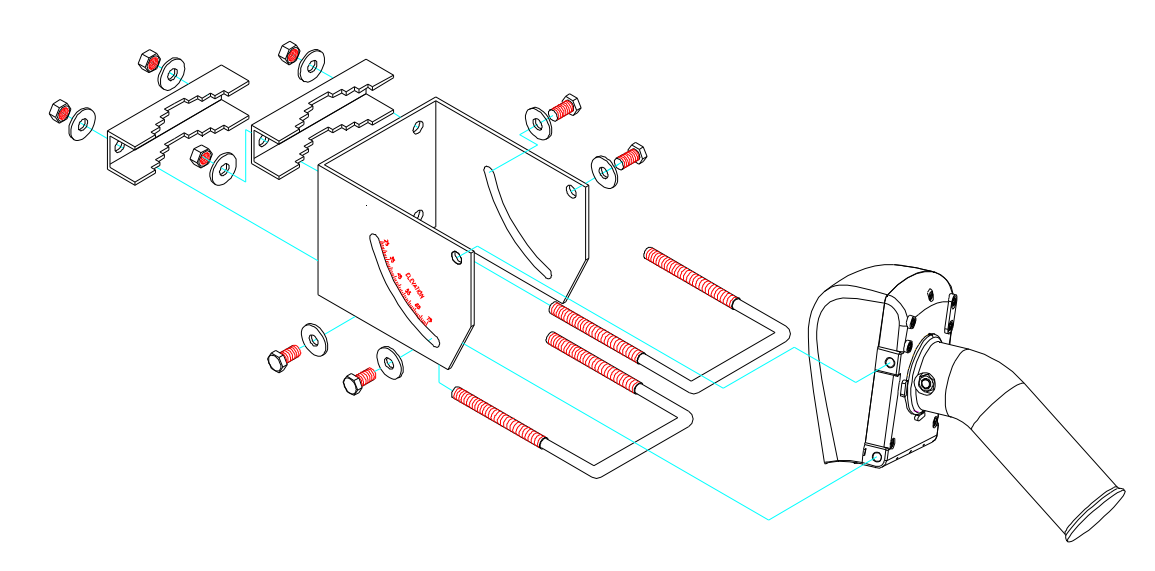

- 2. Presvedčte sa, že motor je polohe 0°, v opačnom prípade najprv motor nastavte na presnú 0° pomocou tlačítok ručného ovládania na spodku motora (motor musí byť prepojený so satelitným prijímačom a prijímač zapnutý).
- 3. Presvedčte sa, že držiak na ktorý idete namontovať motor je presne vo **vertikálnej** polohe.
- 4. Upevnite motor na držiak za pomoci dvoch U skrutiek "4" žralokov "6" a podložky "5". V smere natáčania paraboly nesmie byť žiadna prekážka (budova, strom...).

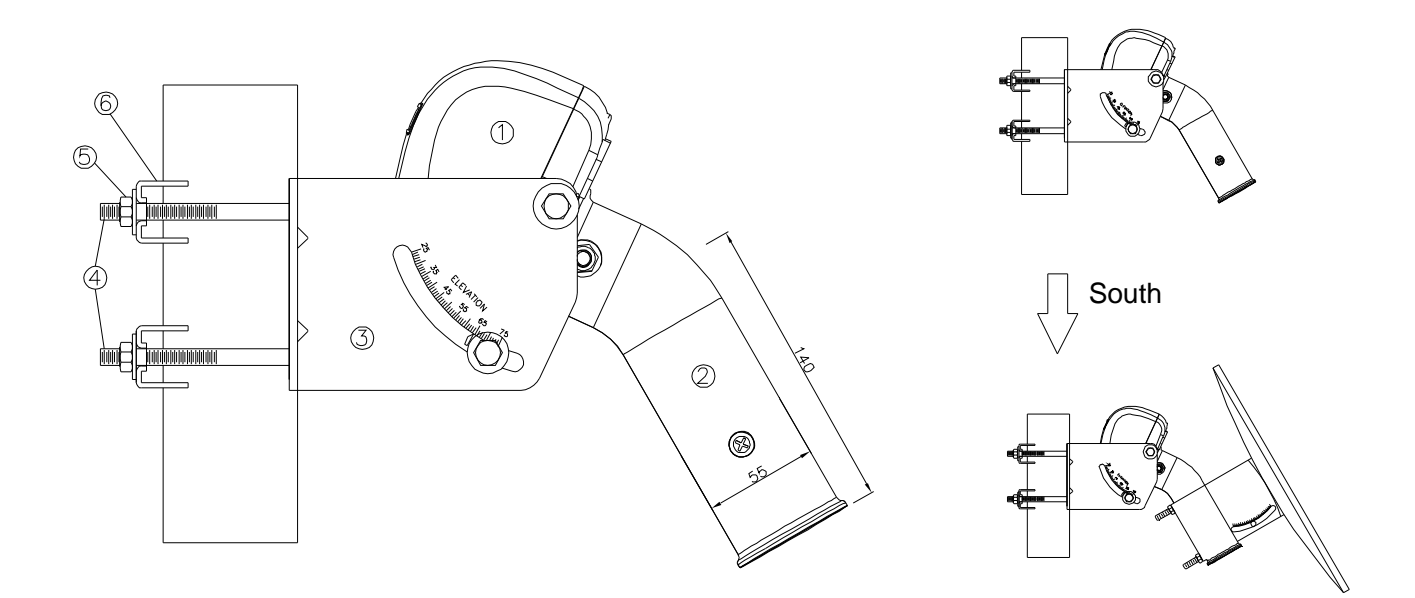

## **NASMEROVANIE MOTORA S PARABOLOU**

#### **1. Nasmerovanie na JUH (SOUTH).**

Namontujte parabolu na motor. Presvedčte sa, že parabola je v strede montážnej rúry. Natočte motor spolu s parabolou na JUH (**SOUTH).** Presný juh nájdete za pomoci kompasu.

#### **2. Nastavenie Elevačného uhla (Elevation Angle).(A)**

Nastavte elevačný uhol pomocou Inclonometra, alebo pomocou Elevation / Latitude stupnice na oboch stranách držiaka motora. Latitude = presná zemepisná šírka inštalácie motora.

#### **3. Nastavenie Deklinačného uhla.(B)**

- **․** Deklinačný uhol nájdete v tabuľke na konci návodu (**ANGLE TABLE.)**
- ․ Nastavte Declination Angle pomocou stupnice na držiaku paraboly.

Uhol by mal byť : **35°-DECLINATION ANGLE**

4. Pomocou tlačítok east a west na motore presuňte parabolu na hraničné pozície družíc a skontrolujte príjem z jednotlivých družíc, správnosť nastavenia všetkých uhlov, poprípade zmeňte niektoré nastavenia tak, aby ste dosiahli najlepší príjem.

**Poznámka: pri tomto úkone motor musí byť prepojený so satelitným prijímačom a prijímač zapnutý.**

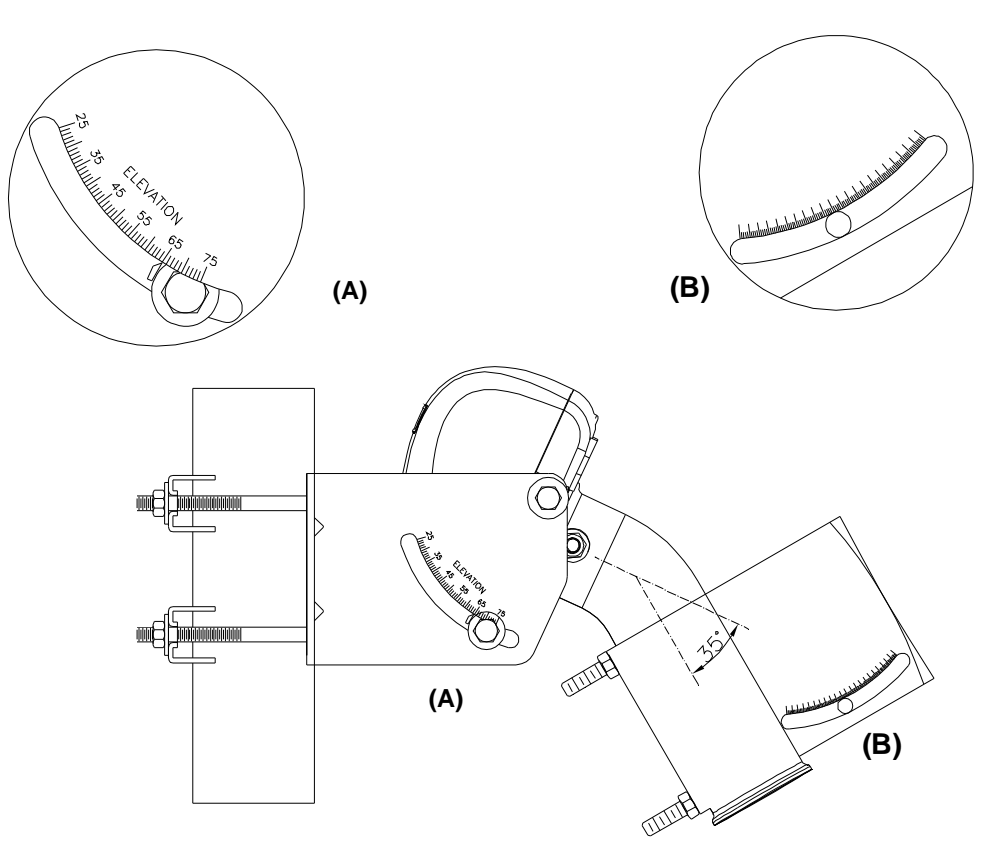

### **Vymedzenie vôle trubky motora:**

Ak sa stretnete s týmto problémom postupujte podľa nasledujúcich bodov:

- 1. Uvoľnite 4 skrutky označené ako "1".
- 2. Utiahnite jemne skrutku "2"
- 3. Dotiahnite uvoľnené skrutky "4".

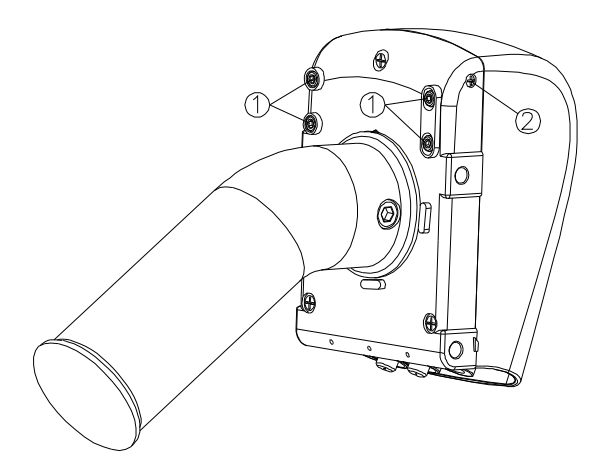

### **Prepojenie:**

Jednotlivé zariadenia prepojte koaxiálnym káblom typu RG-6 podľa nasledujúcej schémy:

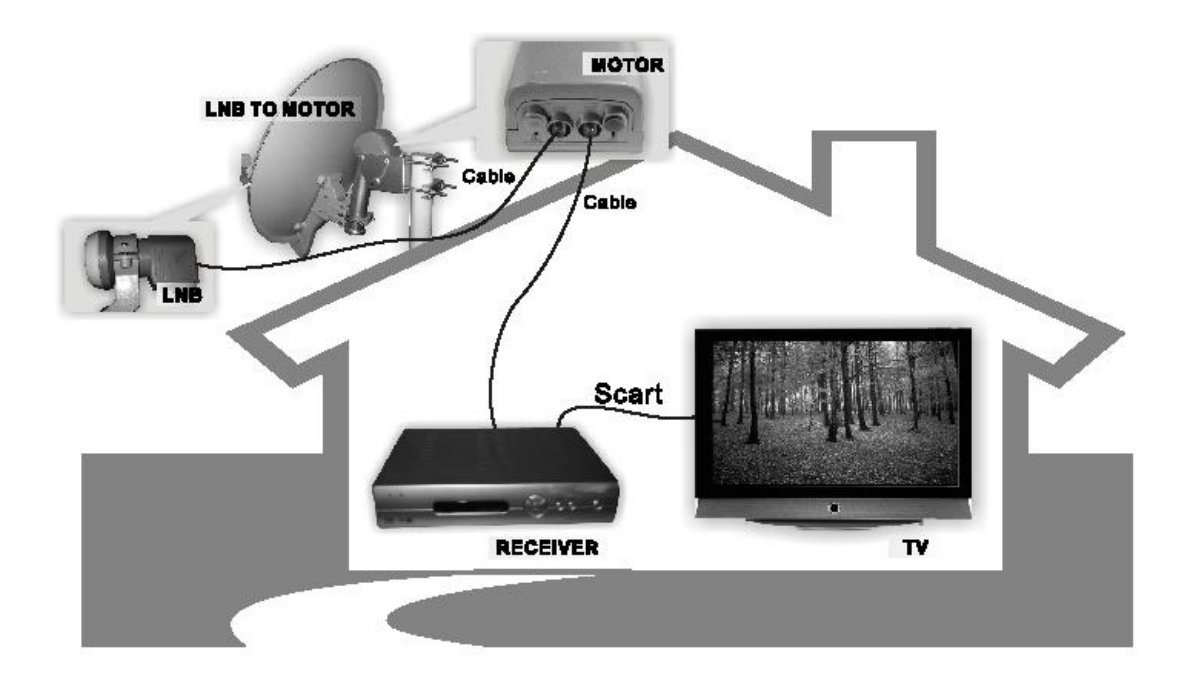

## **Funkcia DiSEqC 1.2:**

DiSEqC Motor je pre prijímače, ktoré podporujú DiSEqC 1.2. Menu prijímačov môže byť rozdielne, ale veľmi podobné. Vždy postupujte podľa návodu Vášho prijímača:

- 1. **Choď na Východ / Západ (Go East / West):** pohyb paraboly na Východ/ Západ
- 2. **Krok na Východ / Západ (Fine Tune East / West):** pohyb paraboly na Východ/ Západ po krokoch.
- 3. **Ulož pozíciu (Store nn):** uložiť pozície družíc nn (01~60).
- 4. **Choď na (Goto nn):** choď na pozíciu nn (01~60).
- 5. **Referenčný bod (Goto 0°):** nastavenie motora na 0°
- 6. **Prepočítať pozície (Re-synchronize / Shift):**
	- (a) Presuňte sa parabolou na družicu, ktorej pozíciu chcete upraviť príkazom Goto.
	- (b) Presuňte parabolu na Východ / Západ na najlepší signál.
	- (c) Vyšlite príkaz "prepočítať pozície (Re-synchronize) pre motor. Pôvodná pozícia bude zmenená na novú a upravia sa aj všetky nastavené pozície družíc o príslušnú hodnotu.

#### **Funkcia Goto x:**

- 1. Riaďte sa návodom pre váš satelitný prijímač. Zvoľte inštalačný typ **Goto X**
- 2. Vyplňte prázdne miesta v menu prijímača zadaním vašej pozície (**Latitude**  a **Longitude).** Ak údaje boli správne zadané, motor sa presunie na vypočítanú pozíciu**.**

### **LED diódy:**

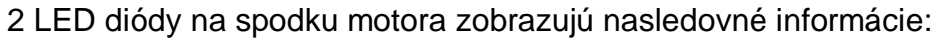

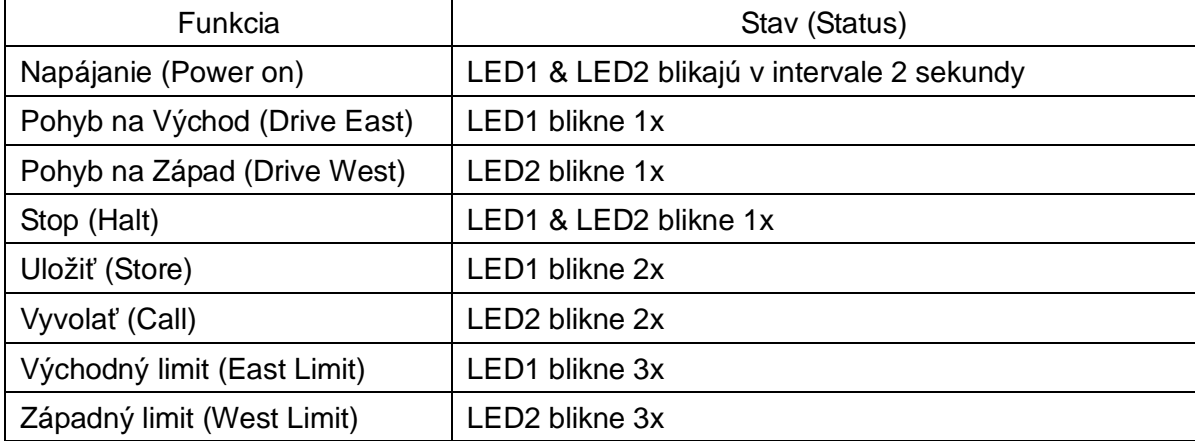

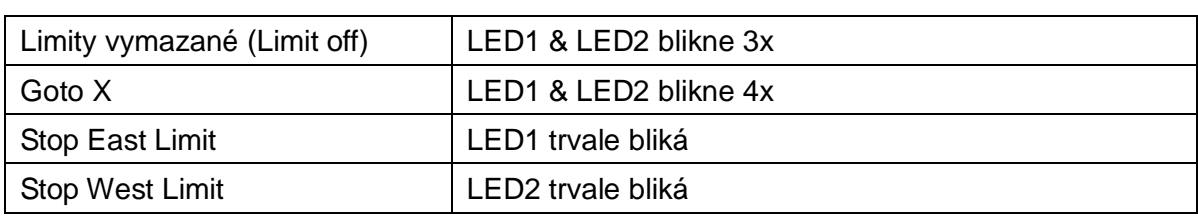

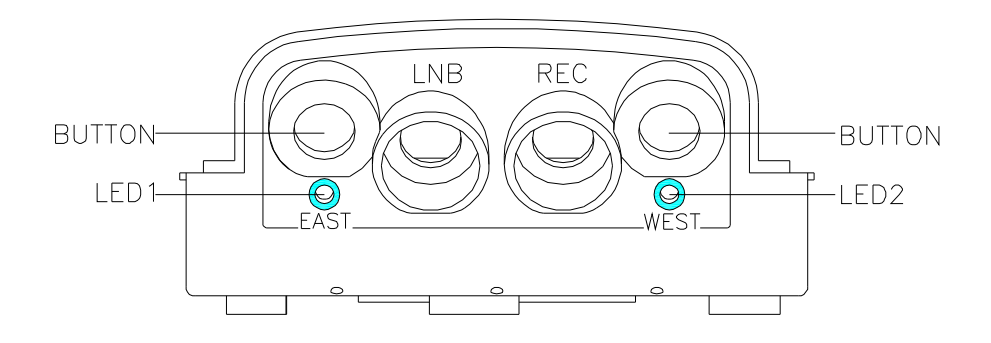

## **HARDWAROVÝ RESET PRIJÍMAČOM:**

- 1. V menu satelitného prijímača zadajte príkaz Go To Reference (Go To "0").
- 2. Odpojte koaxiálny kábel od satelitného prijímača.
- 3. Zapojte koaxiálny kábel k satelitnému prijímaču.
- 4. Zadajte príkaz v menu prijímača "Prepočítaj 0" (Re-synchronize/Shift "0".) Pamäť sa vymaže, prepíše sa tabuľka družíc a korekcií na "0".

## **HARDWAROVÝ RESET DiSEqC MOTOROM:**

- 1. Odpojte koaxiálny kábel od motora (ten, ktorý prichádza od prijímača).
- 2. Podržte stlačené obe tlačítka "EAST / WEST" po dobu 5 sekúnd
- 3. Zapojte koaxiálny kábel späť na motor.
- 4. LED1 a LED2 budú blikať 5 sekúnd.

Pamäť sa vymaže, prepíše sa tabuľka družíc a korekcií na "0".

## **RESET SATELITNÝCH POZÍCII:**

1. Podržte stlačené obe tlačítka "EAST / WEST" po dobu 5 sekúnd.

2. LED1 a LED2 budú blikať 5 sekúnd.

Pamäť sa vymaže a prepíše sa tabuľka družíc na továrenské.

- 6 -

# **Problémy a ich odstránenie:**

#### **1. H-H Mount**

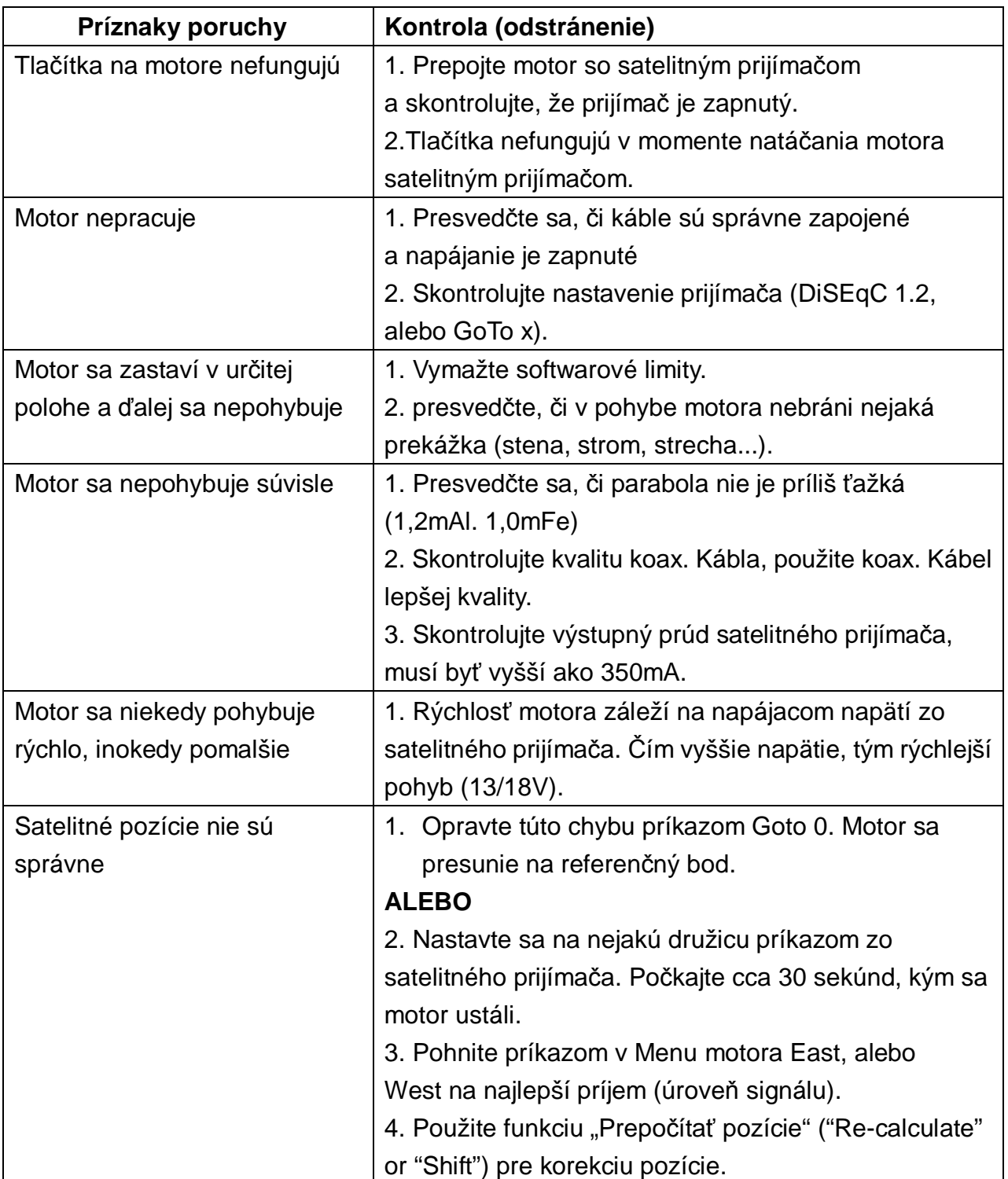

# **Špecifikácia motora:**

**․ H-H Mount** 

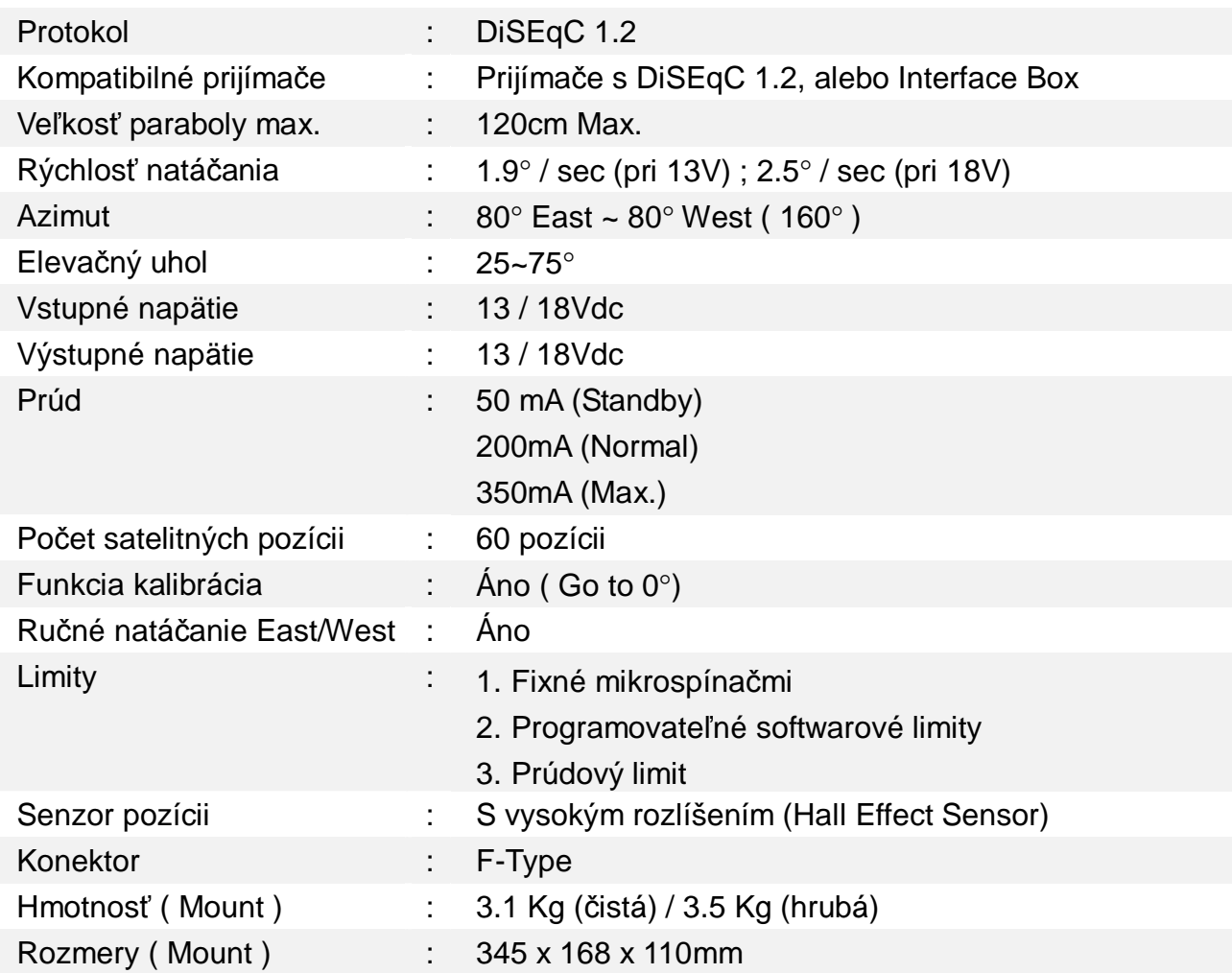

## **DiSEqCTM is a trademark of EUTELSAT**

## **TABUĽKA ELEVÁCII A DEKLINÁCII:**

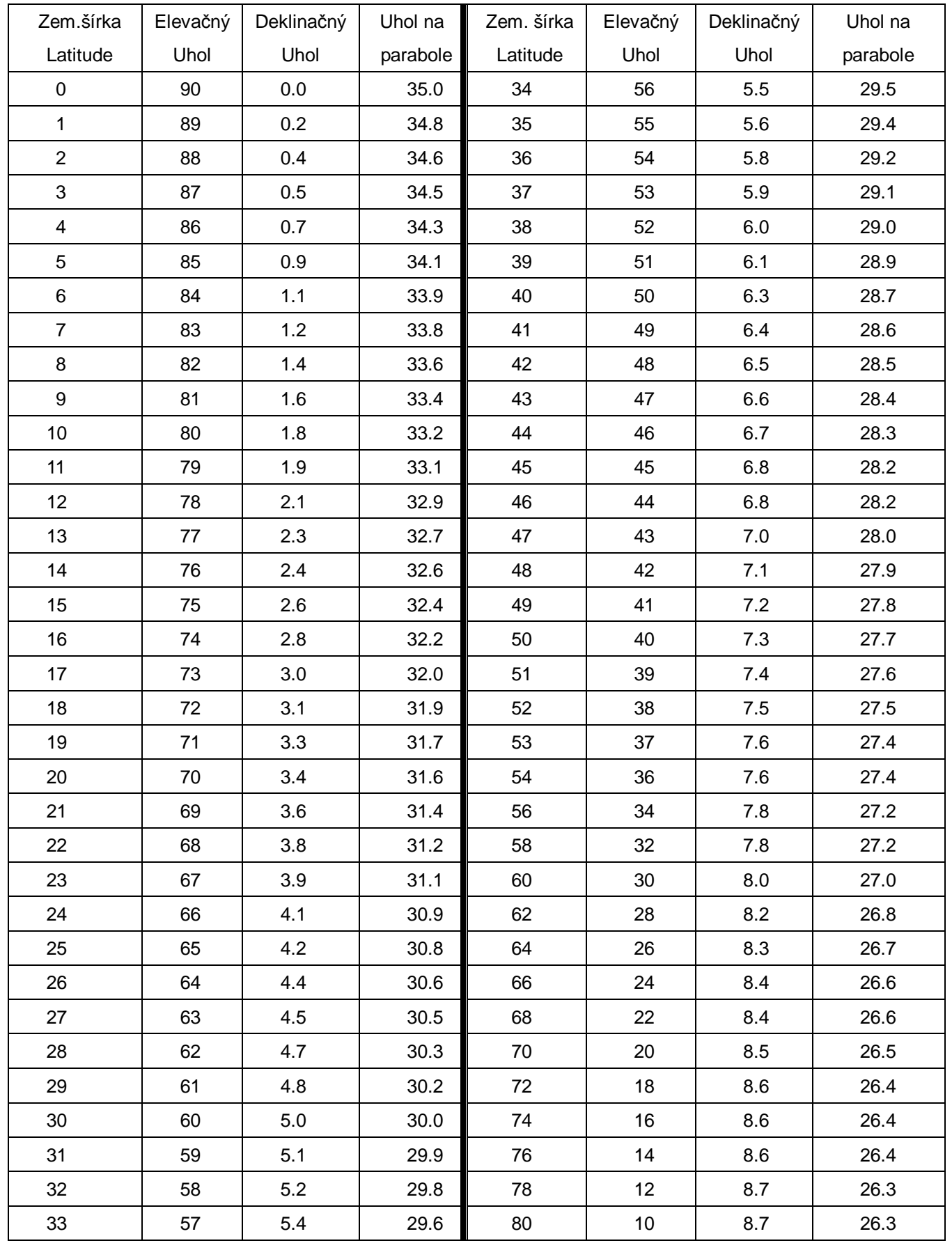

#### **Predprogramované pozície družíc:**

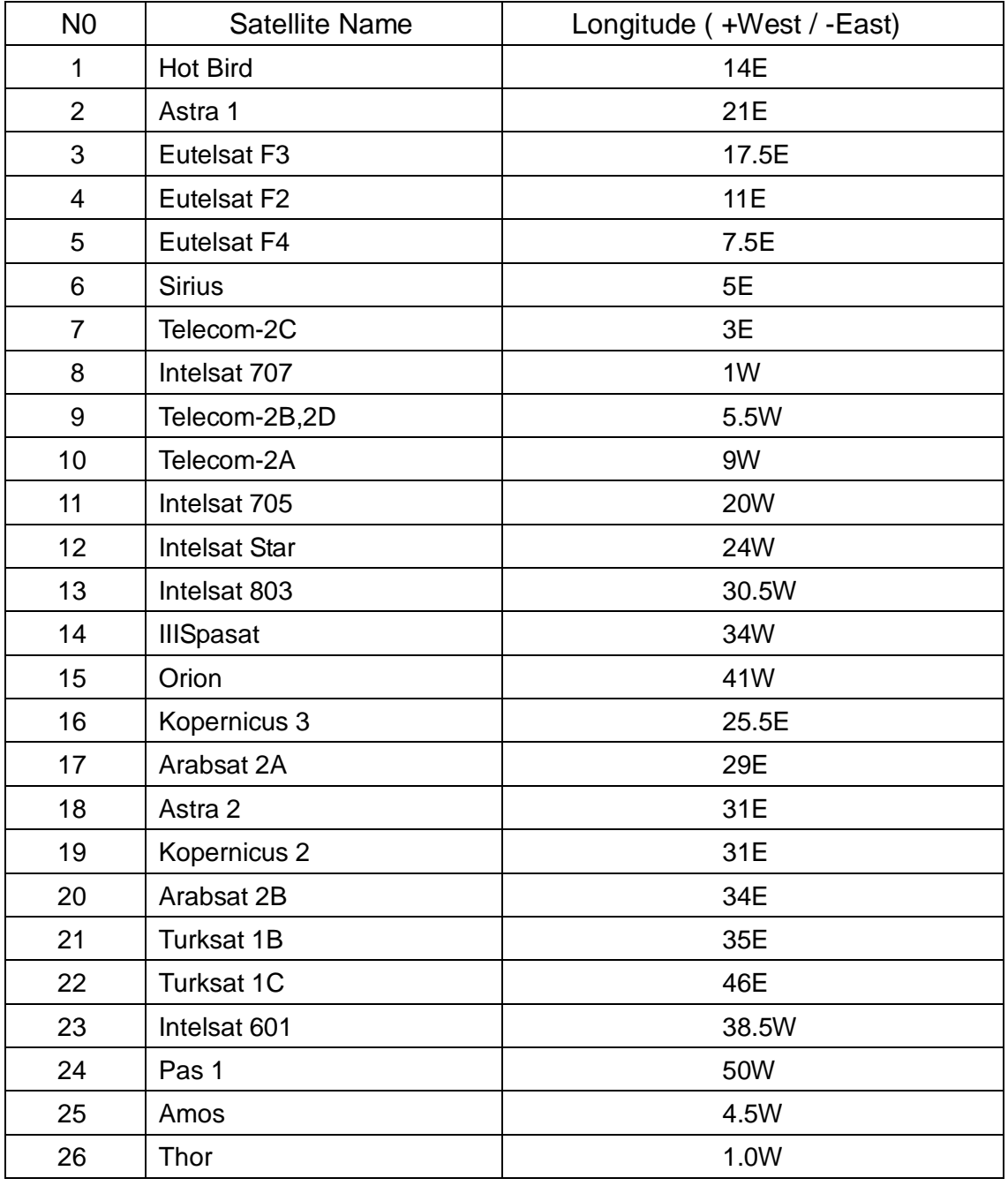

**Dovozca do SR:** 

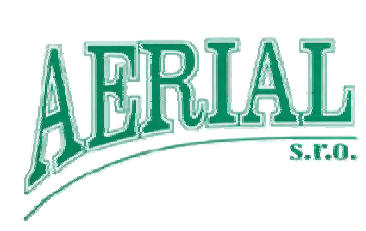

Stará Spišská cesta 20/A, 040 01 Košice Tel:+Fax: 00421-55-6221537, [aerial@aerial.sk](mailto:aerial@aerial.sk), [www.aerial.sk](http://www.aerial.sk), [www.aerial.sk/eshop](http://www.aerial.sk/eshop)